## **SnortView: NIDS**

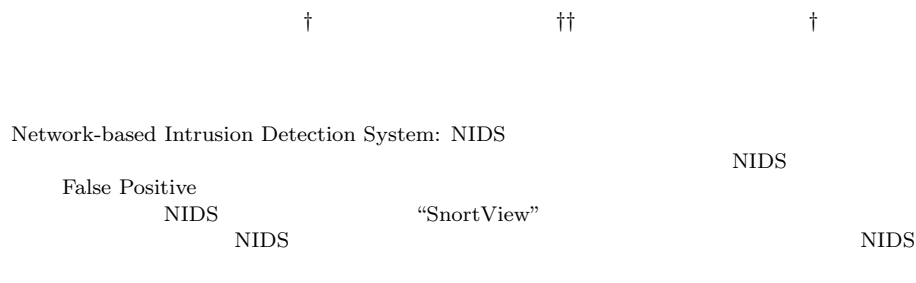

## **SnortView: Visualization System for Distinction of False Alarms from NIDS Alerts**

NIDS **EXEL** 

Kazuhiro Ono,*†* Tetsuji Takada*††* and Hideki Koike*†*

Computer attacks via network are increasing now. Network-based Intrusion Detection System (NIDS) is a capable system to detect such attacks, but it is not easy to handle the system. The reason is that it is difficult to manage "False Alarms" in NIDS alert log. In this research, we have developed a visualization system of NIDS alert information, which is called "SnortView", in order to support such task. SnortView represents NIDS alerts visually. That makes it is not only to distinguish false alarms but also to reduce NIDS configuration . As a result, SnortView makes it both to operate NIDS effectively and to find intrusion activities in real time.

**1.** Network-based Intrusion Detection System: NIDS NIDS NIDS NIDS 2000 † 電気通信大学大学院情報システム学研究科 Graduate School of Information Systems, University of Electro-Communications †† 電気通信大学サテライトベンチャビジネスラボラトリ Satellite Venture Business Laboratory, Universty of Electro-Communications NIDS  $\overline{\text{NDS}}$ NIDS NIDS NIDS  $NIDS$  $NIDS$  $NIDS$ 2 NIDS  $3 \t NIDS$ "SnortView"  $4$  $\text{SnortView}$  5 2757

Web FTP

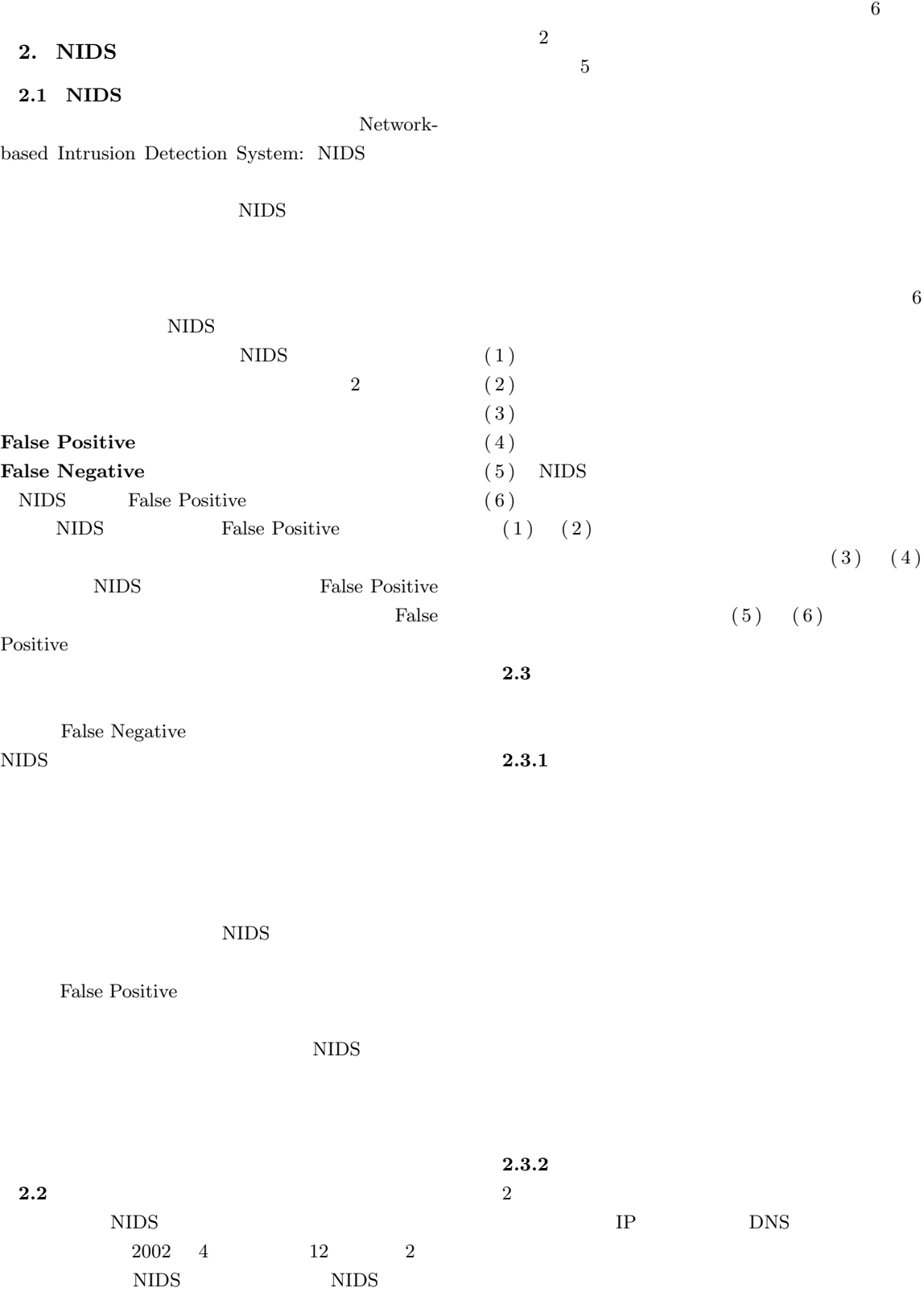

 $\mathbf{1}$ 

proxy

 $\frac{2.3.3}{3}$ 

 $3 \text{ }$ 

Web Mail

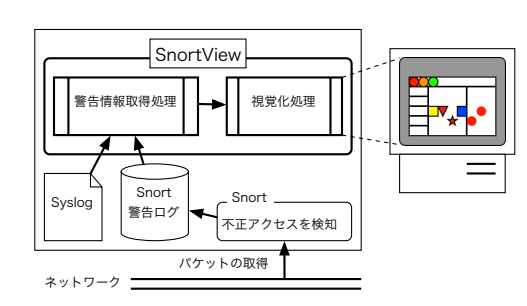

**1** SnortView

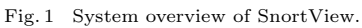

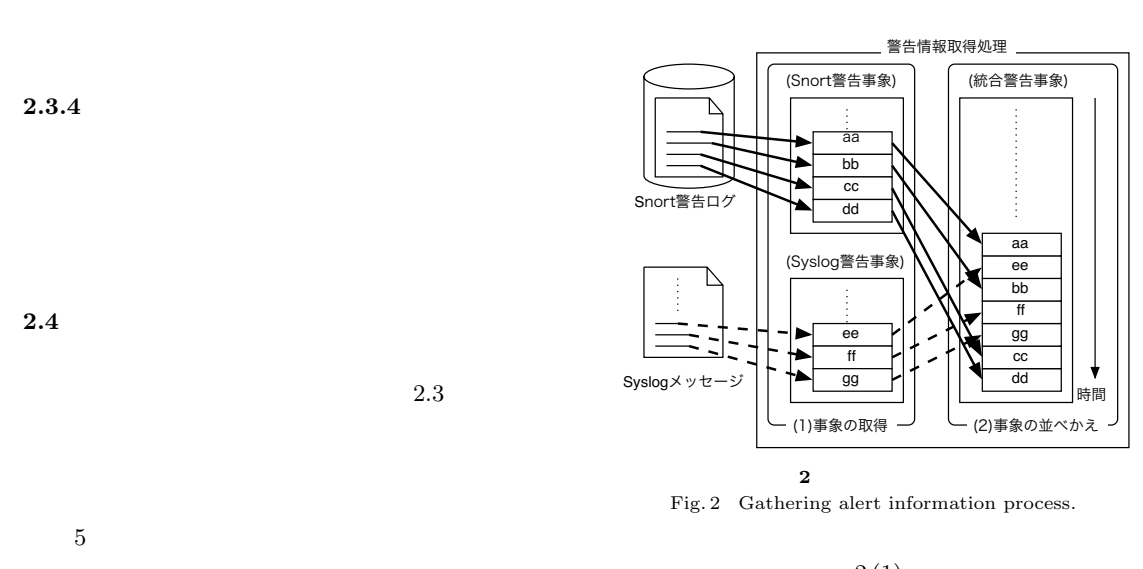

- *•* 時間情報 *•* アクセス元計算機  $2(1)$  $NIDS$  Snort  $7$ ),8)
- *•* アクセス先計算機 *•* アクセス内容  $2$ Syslog
	- $Syslog$

**3. NIDS** SnortView

NIDS

• <sub>•</sub>  $\frac{1}{2}$ 

 $NIDS$ "SnortView" **3.1**  $\alpha$ **1** SnortView  $\sum_{n=1}^{\infty}$  $\overline{2}$  $2(2)$ the contract of the contract of  $1$ NIDS Syslog  $1$  Syslog  $.$ 

NIDS Syslog

- 
- **2**  $\sum_{i=1}^{n} a_i$

NIDS Syslog

Syslog

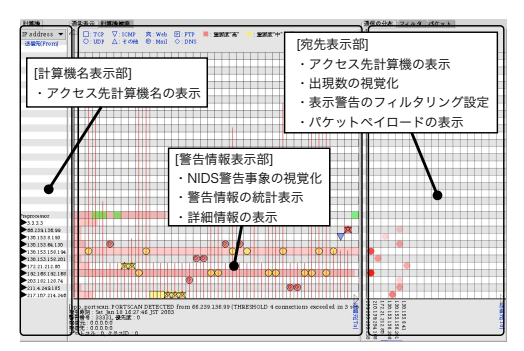

**3** SnortView Fig. 3 A display image of SnortView.

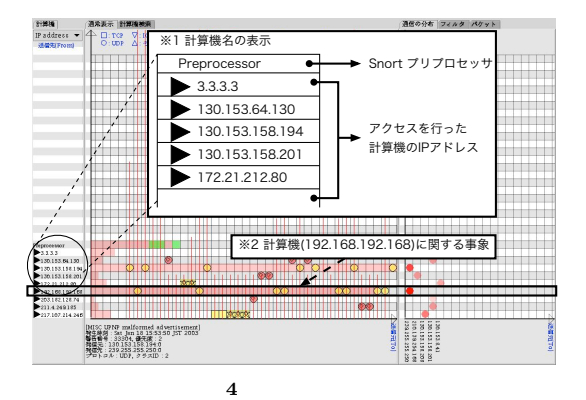

Fig. 4 Visualization of computer names.

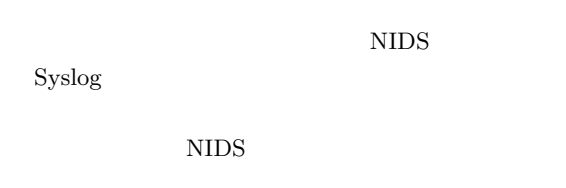

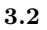

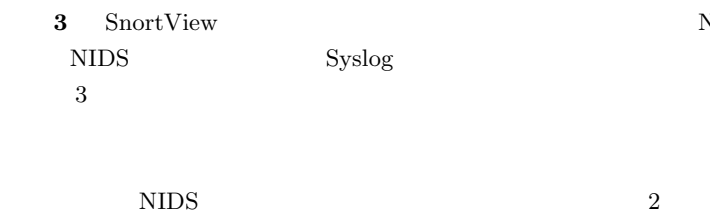

**4** に計算機名表示部の拡大画面を示す.計算機

 $IP$ 

NIDS

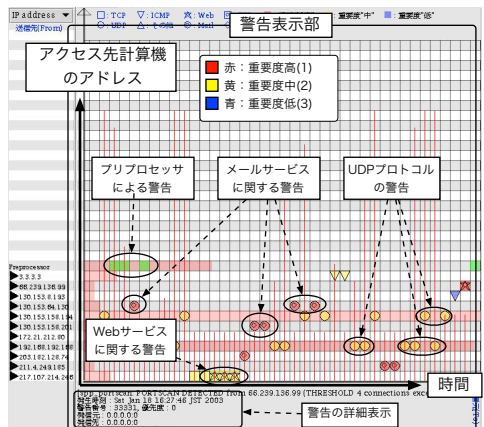

**5** 警告表示部 Fig. 5 Visualization of NIDS alerts.

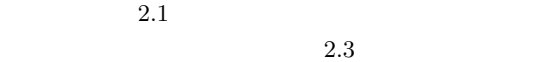

 $\frac{5}{100}$ 

 $\rm NIDS$ 

 $IP$  $IP$ 

 $NIDS$ Snort  $3$  $1 \t 3$ . As a constraint of the state  $1$  -state  $1$ 

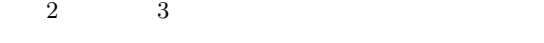

 $\mathbf{1}$   $\mathbf{2}$   $\mathbf{3}$   $\mathbf{4}$   $\mathbf{5}$   $\mathbf{5}$   $\mathbf{6}$   $\mathbf{7}$   $\mathbf{8}$   $\mathbf{8}$   $\mathbf{8}$   $\mathbf{9}$   $\mathbf{1}$   $\mathbf{8}$   $\mathbf{8}$   $\mathbf{9}$   $\mathbf{1}$   $\mathbf{8}$   $\mathbf{1}$   $\mathbf{8}$   $\mathbf{1}$   $\mathbf{8}$   $\mathbf{1}$   $\mathbf{8}$   $\mathbf{$ 

 $*1$ 連続した警告 a bir bir bir bir ※2 頻繁に警告が 出現している計算機 <u>an mara a</u> **Harristo Antonio**  $\blacksquare$ aocessor<br>| 3.3.3<br>|6.239.1.36.99<br>| 30.1.53.8.1.93 ilik esemek ł  $\circ$  $\bullet$ O)  $\mathcal{D}$  co  $\mathcal{D}$  $\frac{1}{\sqrt{2}}$ <u> Timbuliya</u>  $\overline{\bullet}$ Dy\_portscam\_PORTSCAN DETECTED\_fi<br>王時<del>朝</del> : Sat Ban\_18 16:27:46 JST 2003<br>王帝 5 : 33331, 登光康 : 0<br>皇元 : 0.0.0.0.0<br>日トコル : 0, クラスID : 0 ※3 警告の詳細表示

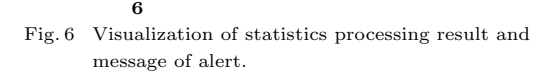

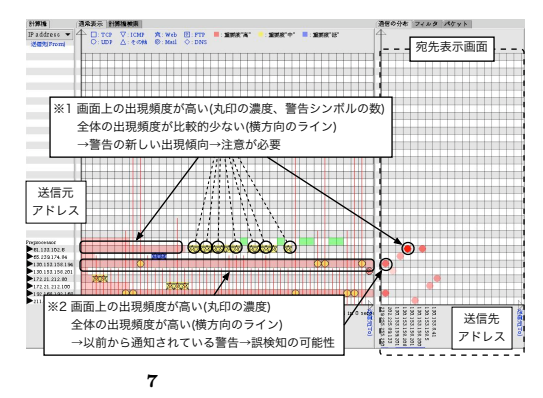

Fig. 7 Distinction of false alarms from alert appearance tendency.

NIDS

スが行われた計算機に関する情報を表示する( **<sup>7</sup>**

 $IP$ 

NIDS

Table 1 Shape and meaning of symbols. the state  $\sim$  1 サービス名 形状 ポート番号 Web  $\star$  80, 3128, 8080  $\begin{tabular}{c} Mail \\ \hline \textbf{FTP} & \quad \end{tabular}$  25, 110, 143  $20, 21$ DNS  $\begin{array}{|c|c|c|c|c|} \hline \diamond & \diamond & \square & 53 \\ \hline \end{array}$ システム名 形状 ポート番号  $\Box$  53 Syslog  $\boxtimes$ プロトコル名 形状 ポート番号 TCP  $\Box$  1 UDP  $\overline{C}$   $\overline{C}$  $\circ$ ICMP  $\bigcirc$  $\mathbb{E}[\mathbb{E}[\mathbb{$ 

 $\frac{1}{\sqrt{2}}$ 

 $\rm NIDS$ 

 $NIDS$ 

 $1$ 

**6** 1

 $2$ 

 $6 \t 3$ 

 $6$ 

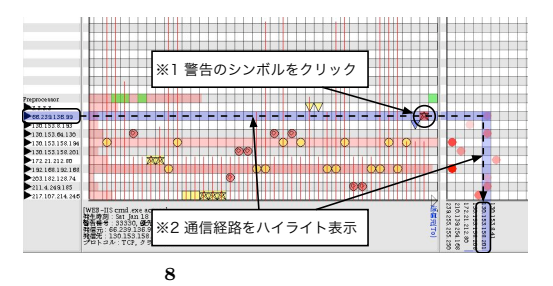

Fig. 8 Visualization of highlighting a route of packet.

 $7 \t2$ 

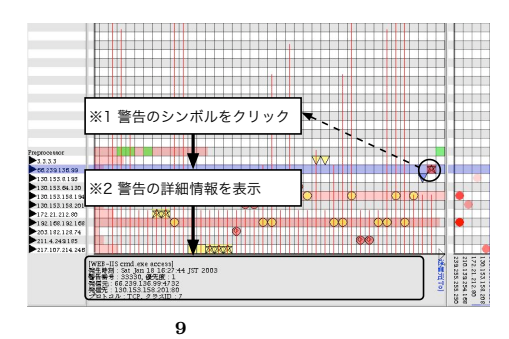

Fig. 9 Visualization of alert details.

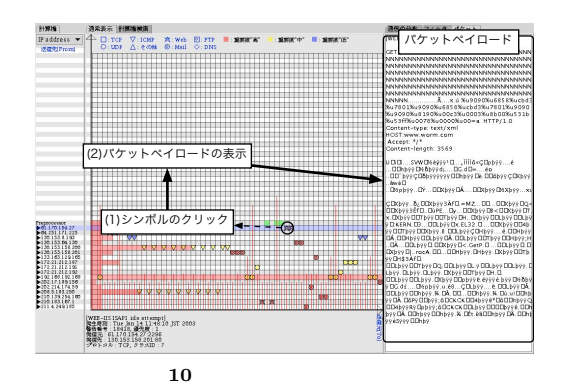

Fig. 10 Visualization of a packet payload.

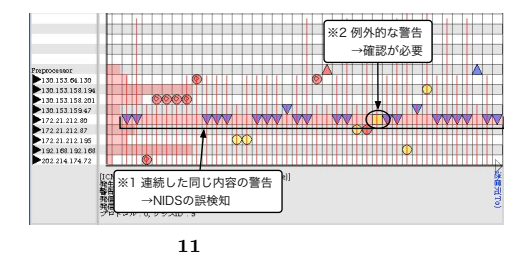

Fig. 11 An example of defection exceptional alerts.

 $\label{eq:1} \begin{array}{ll} \text{ISAPI} \text{ } . \text{ida attempt''} \end{array} \qquad \qquad \text{NIDS}$ 

 $IP$  $IP$  $NIDS$ **0** WEB-IIS cmd.exe access"  $\alpha$  " **4.** 検出例 **4.1**  $\frac{1}{2}$ **11** ICMP ICMP  $\rm NIDS$  $11 \quad 1$  $\rm NIDS$  $\overline{a}$  $2$ 

10 "WEB-IIS

 $3.3$ 

**8** 8 . コンピュータ

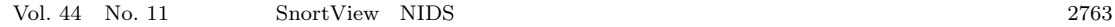

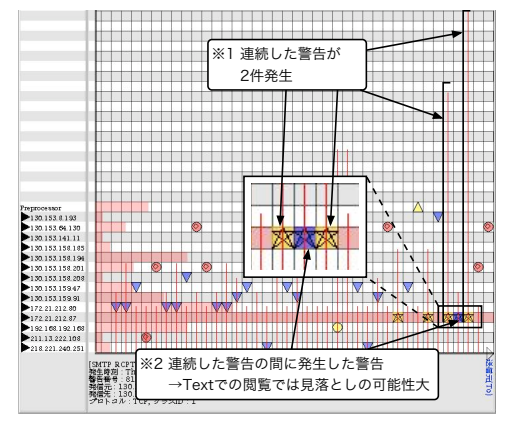

**12** 隠れた警告の判別例

Fig. 12 An example of distinction hidden alerts.

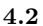

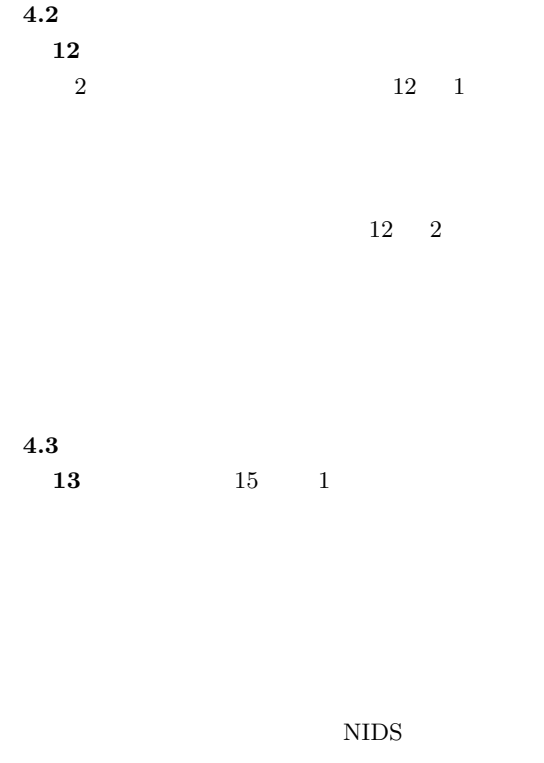

 $13$ 

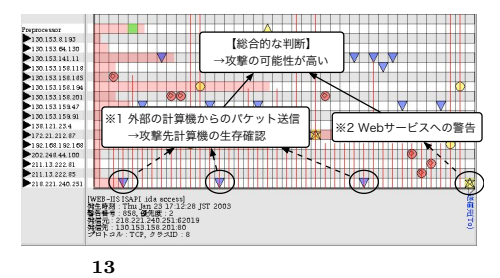

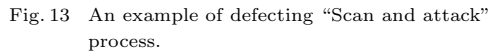

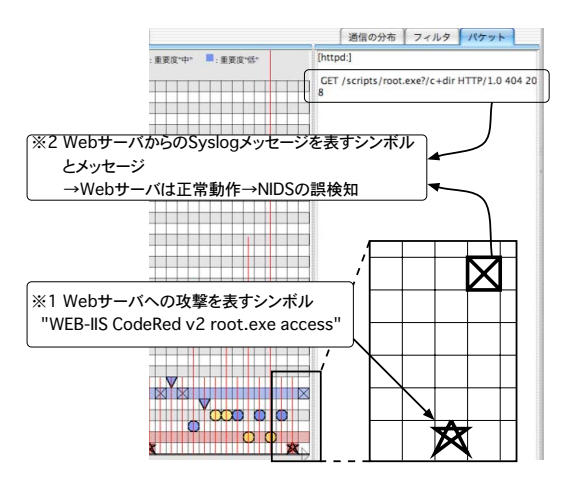

14 Syslog

Fig. 14 An example of detecting false alarms with syslog information.

| 4.4 Syslog |        |             |
|------------|--------|-------------|
| 14         | Syslog | <b>NIDS</b> |

 $Web$ 

 $14$  1 Web CodeRed

Syslog

14 2 Syslog

```
httpd: GET /scripts/root.exe?/c+dir
HTTP/1.0 404 208
```
 $\mathbf{Web}$  2

"404" HTTP Not Found

URL URL

 $\mathbf{Web}$ 

CodeRed

 $NIDS$ 

Syslog

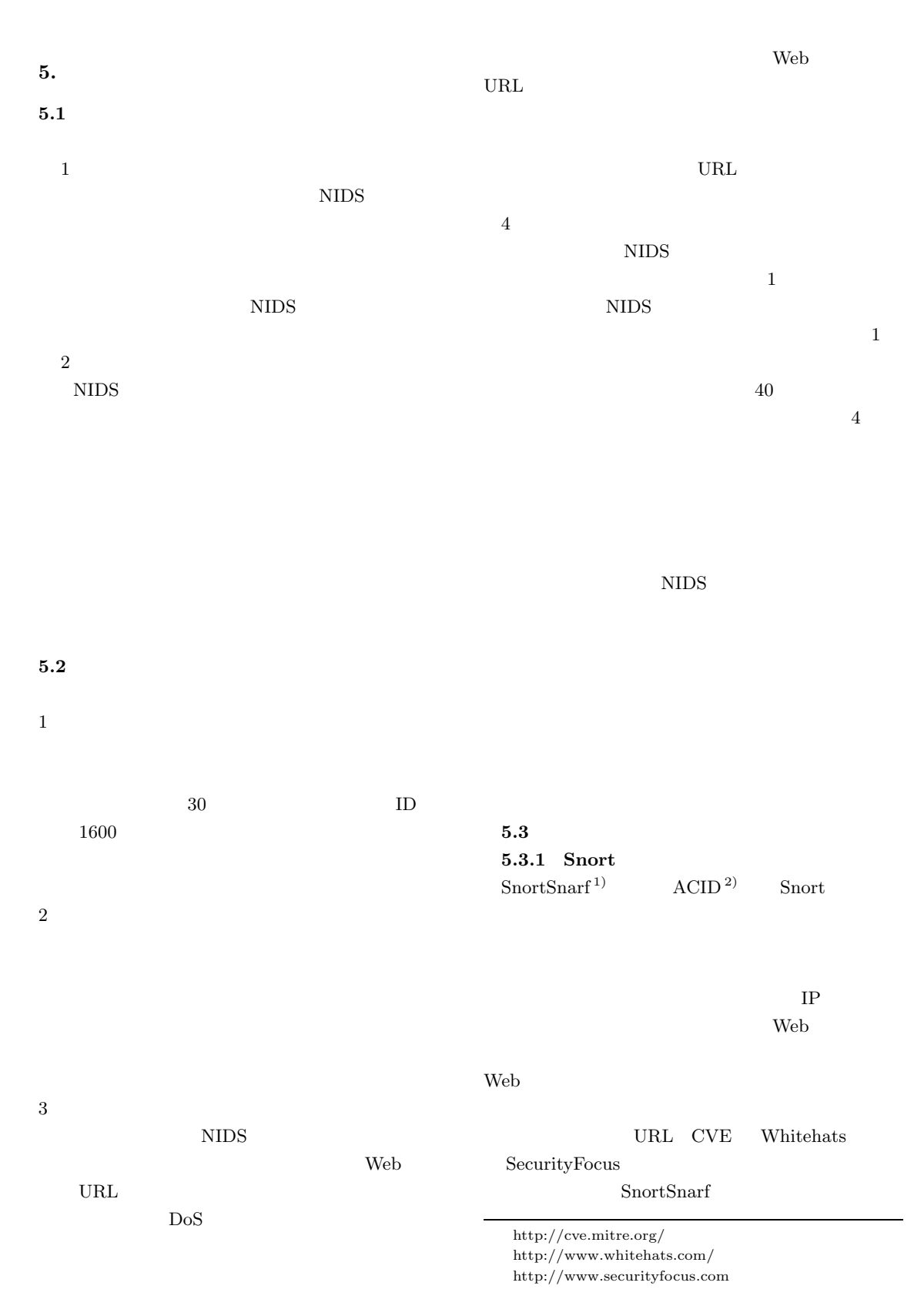

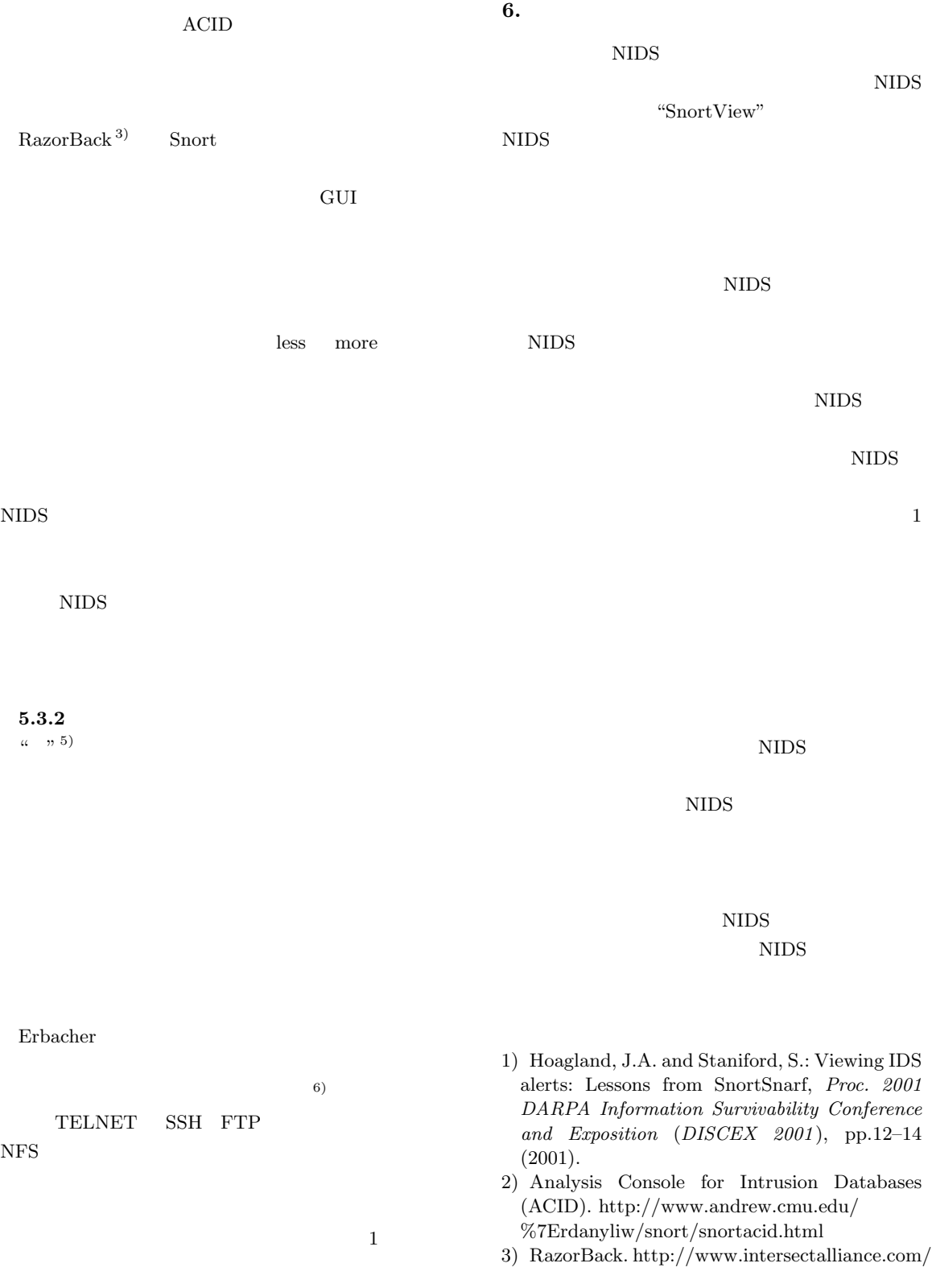

projects/RazorBack/index.html

4) Base, R.G.: *Intrusion Detection*, Macmillan Technical Publishing USA (1999).

 $5)$ 

2000 CSS2000 pp.271-276,  $(2002)$ .

- 6) Erbacher, R.F. and Frincke, D.: Visualization in Detection of Intrusions and Misuse in Large Scale Networks, *Proc. IEEE International Conference on Information Visualisation*, pp.244– 249 (2002).
- 7) Snort NIDS. http://www.snort.org
- 8) Roesch, M.: Snort Lightweight Intrusion Detection for Networks, *Proc. 1999 USENIX LISA Conference* (1999).
- 9) SnortView Snort

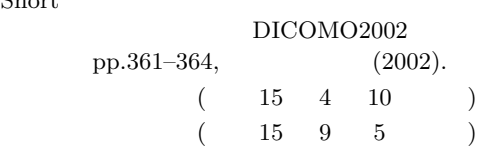

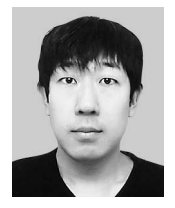

2003

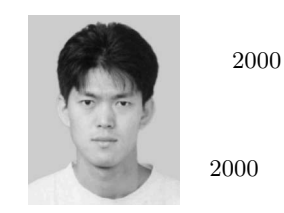

IEEE/CS ACM

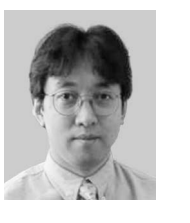

1991

1994

1994 1996 1997 U.C.Berkeley 2003 University of Sydney Perceptual User Interface の応用に興味を持つ.1991 年日本ソフトウェア科学会 2000 DICOMO'2000 2001 IEEE VR2001 Honorable Men-

tion for the Outstanding Paper Award ACM IEEE/CS